Analysis, Buffers and Map Algebra [2020] GEOG 176B: Technical Issues in GIS / Spatial Data

Introduction Buffers Map Algebra Cost Surfaces

Krzysztof Janowicz

#### What You Will Learn in This Lecture

- Understand **buffers** over raster data an different vector primitives.
- **Understand design decisions when selecting buffers,** e.g., when to **nest buffers** or **dissolve their boundaries**.
- Learn about examples of **proximity analysis**.
- Review terms such as the **scope of operations** or moving windows.
- Understand the basics of **map algebra** and how to apply it to several use cases.

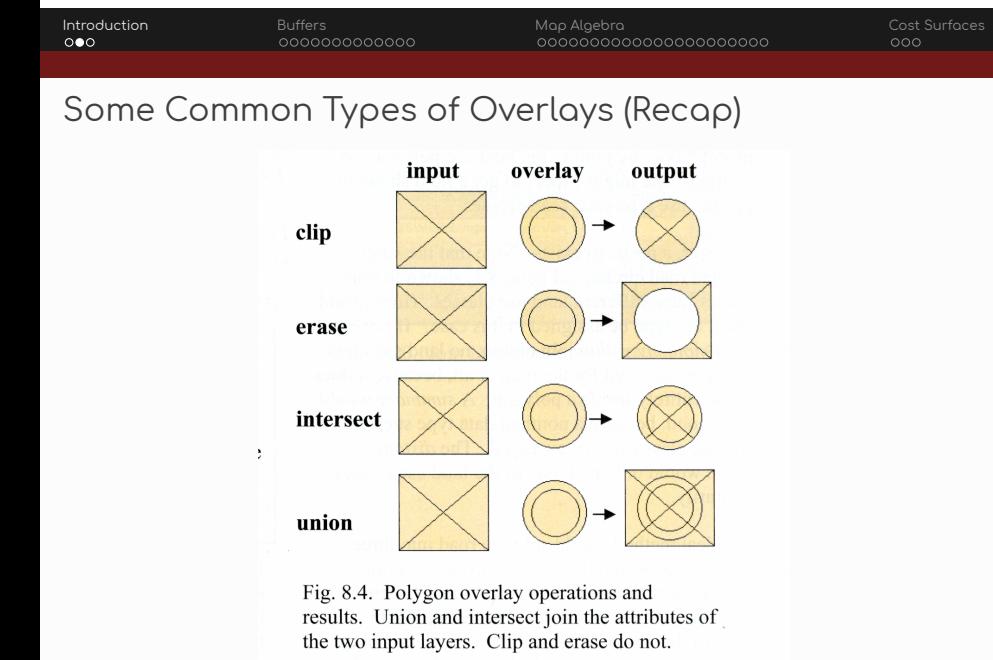

#### Dissolve Operation (Recap)

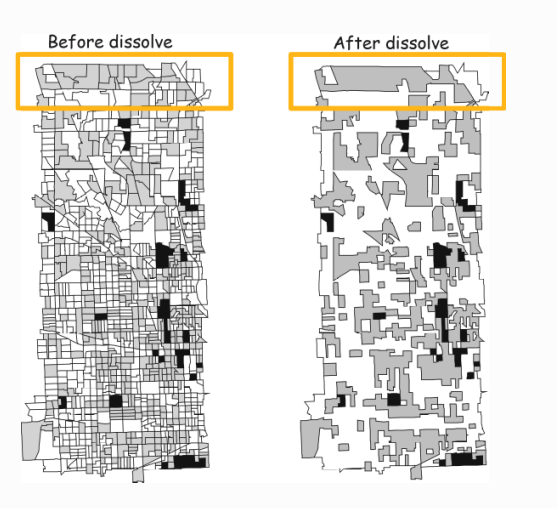

- Creation of **aggregated polygons** based on **merging adjacent** polygons that **share a common attribute value**
- $\blacksquare$  In this neighborhood example, adjacent polygons are merged when they belong to the **same class**.

#### Buffers in GIS

- A **buffer is a feature or zone** surrounding a input feature (or zone) that is generated using some **distance** (and distance measure).
- This distance can also be measured in **time** (or other costs).
- Buffers around **vector** geometries, e.g., points and polygons, are very common, but buffers can also be computed for **raster** datasets.
- **Buffers are areas**.
- **Buffers can be combined** when their borders are adjacent or when the buffers overlap.
- Buffers can be **nested** based on different distance bins.
- A common example for the usage of buffers is excluding zones, e.g., around a nature preserve.

#### Buffers Distance Methods

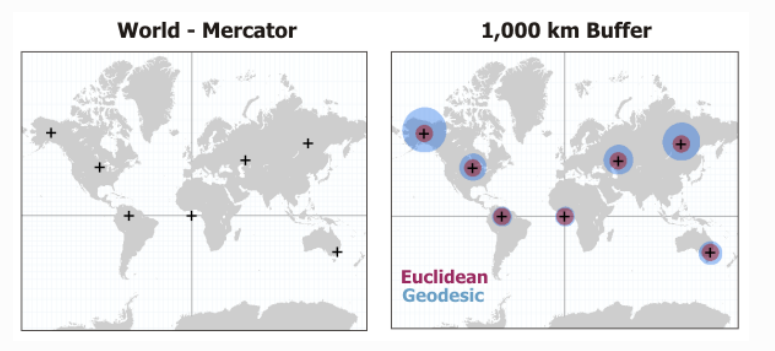

The **Geodesic buffers** (using a geographic coordinate system) the **Euclidean buffers** (using a projected coordinate system) are computed around the same cities; notice how they differ.

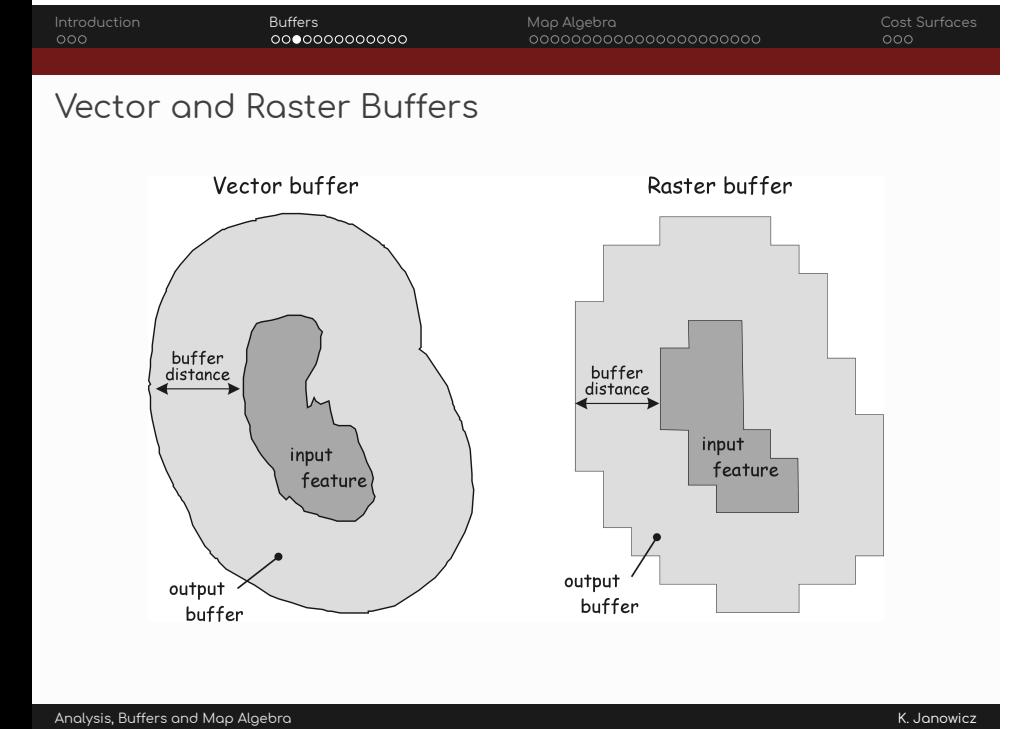

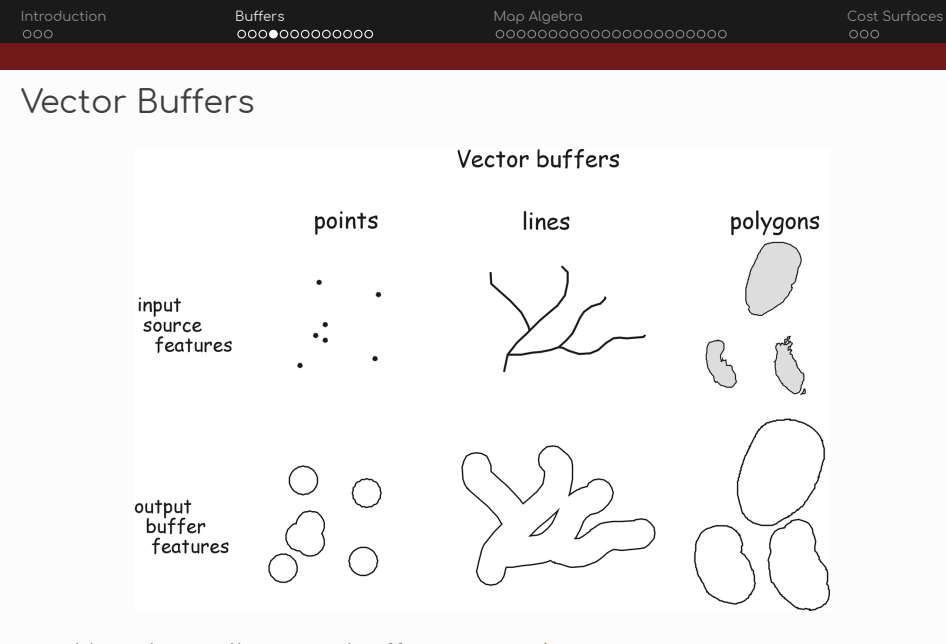

Note how all vector buffers are **polygons**.

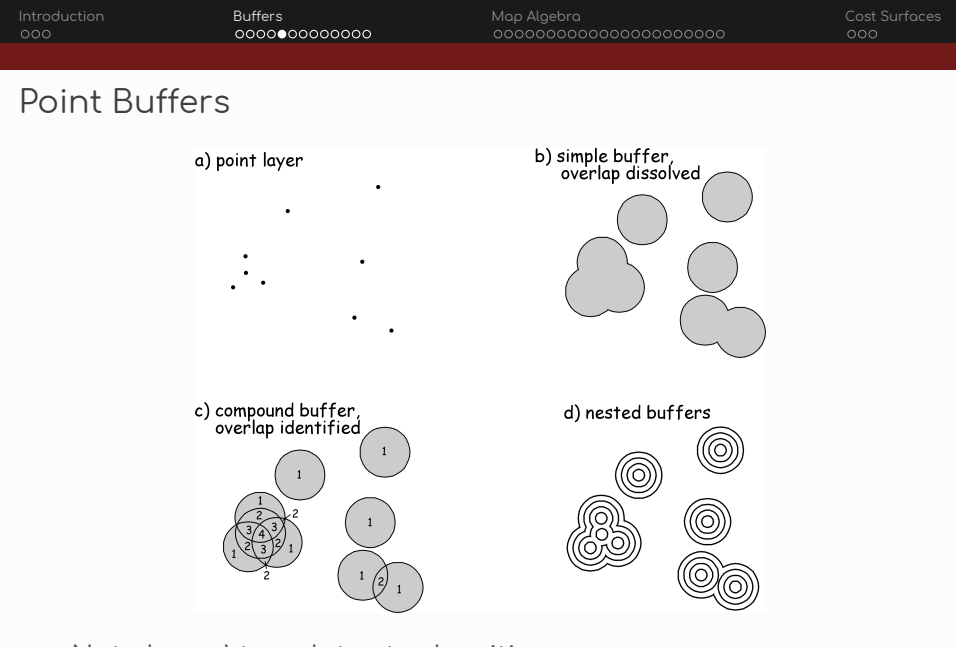

Note how c) translates to densities.

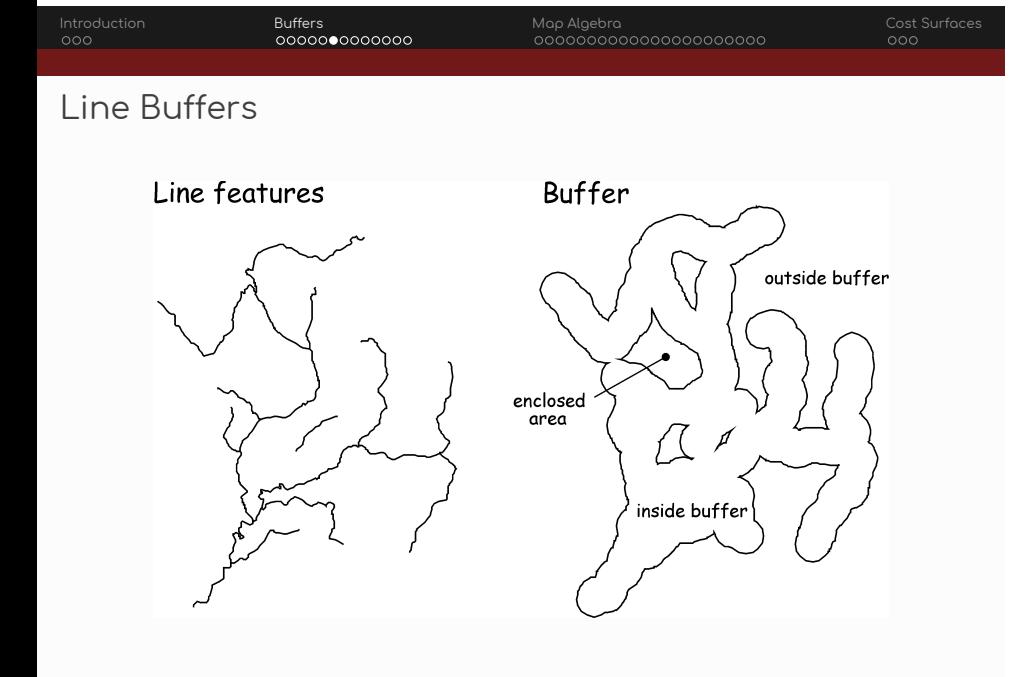

#### Variable-Distance Buffers

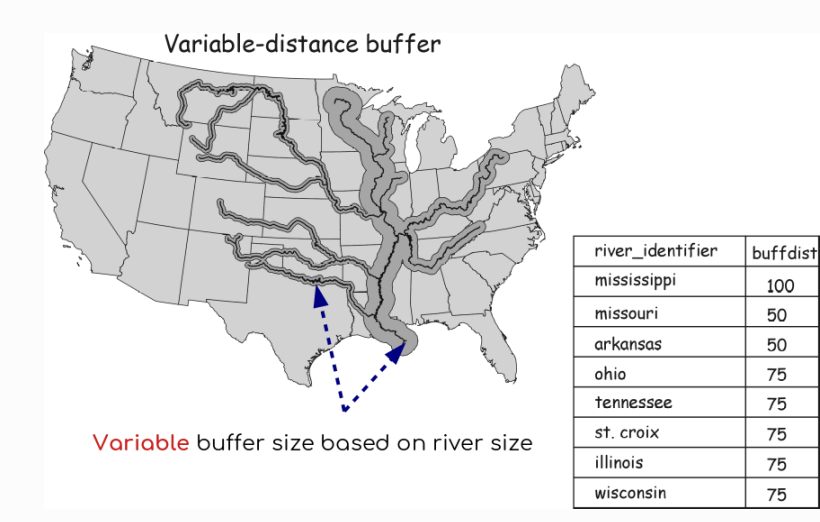

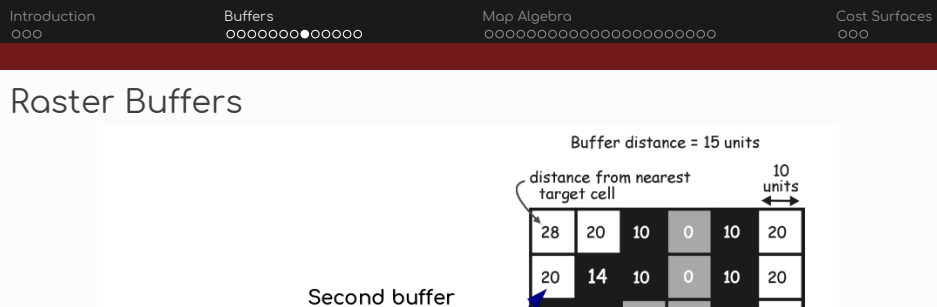

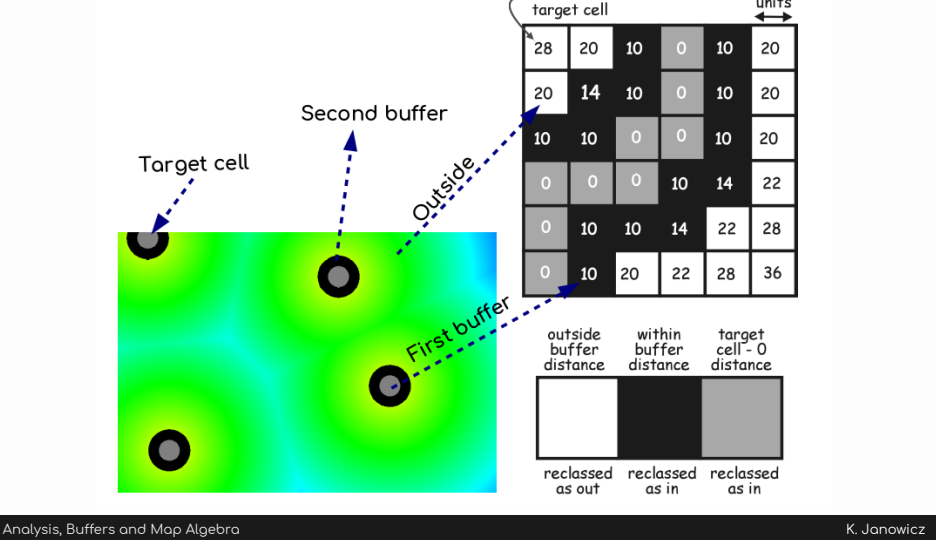

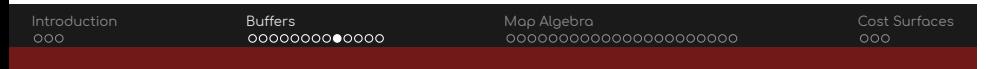

### Raster Buffer Example

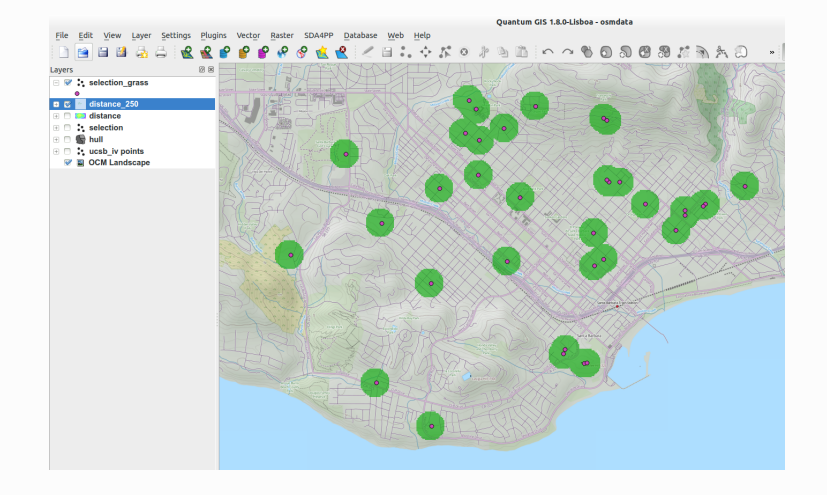

What can be asked of such raster buffer layer; when to use them?

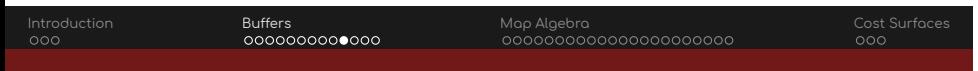

### Point-Based Vector Buffer Example

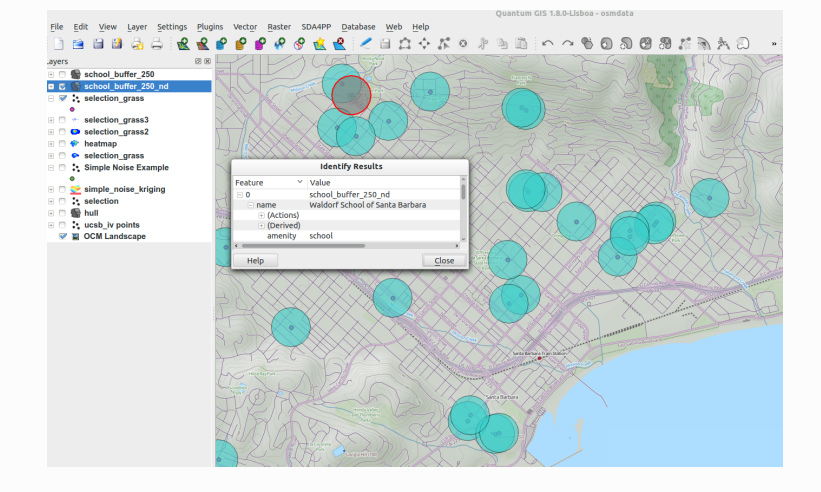

Note how this buffer is about one specific school.

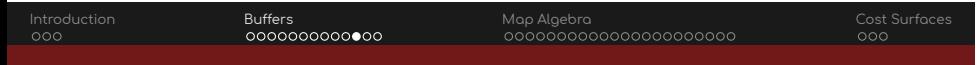

### Point-Based Vector Buffer Example

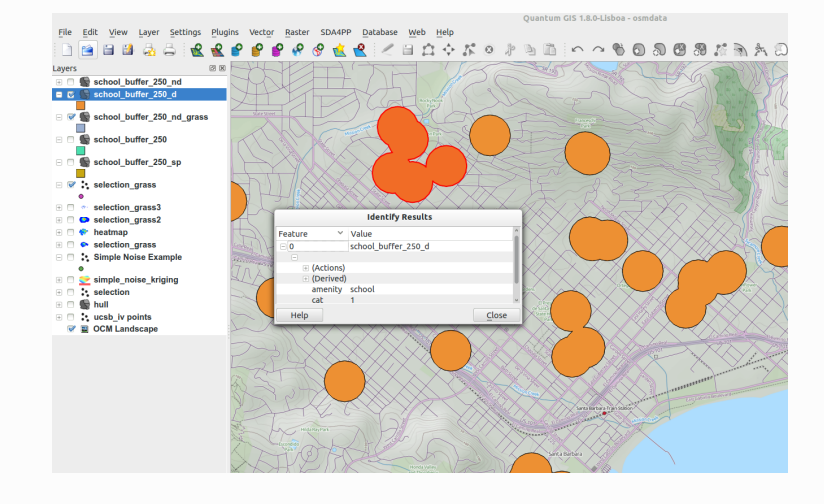

These buffers are **dissolved** using **common** feature **type**.

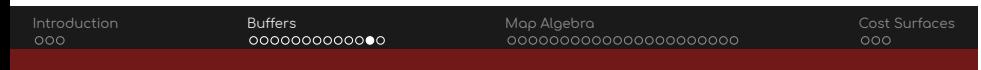

### Proximity Map

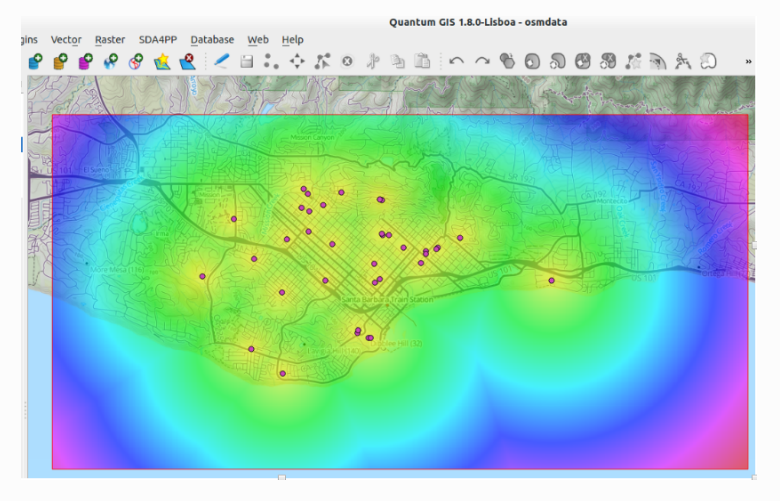

What do the **colors** mean; what are the **values** of these cells?

### Proximity Map

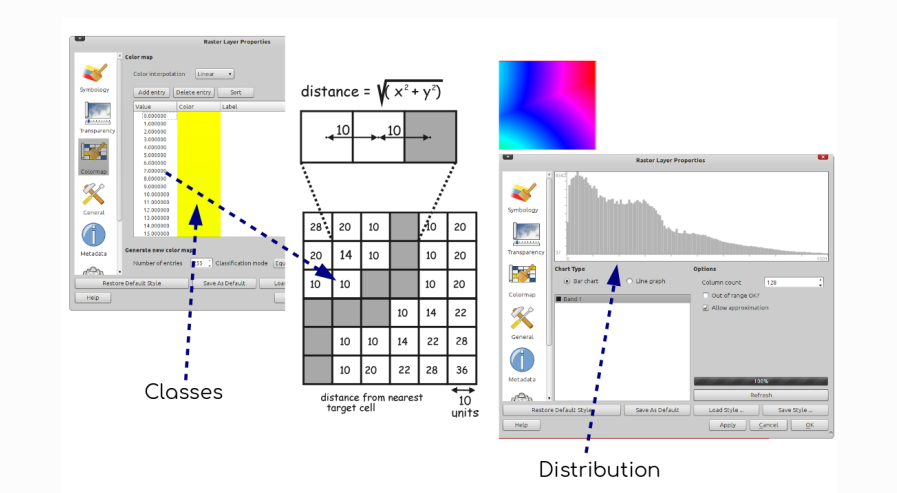

#### Map Algebra

- **Map algebra** is a set-based algebra introduced by Tomlin in the 1980s. It describes how to perform (and combine) primitive operations over **1..\*** geographic (raster) data **layers**
- These operations often include:
	- **Arithmetic operations** such as addition or multiplication
	- **Statistical operations** such as means, maxima or minima
	- **Relational operations** such as greater than or (not) equal ...
- can be used to combine expressions or perform different operations based on some conditional statement (**IF...THEN...**)
- Use cases range from everything starting from data cleaning to visualization.

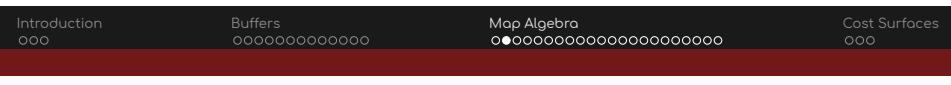

### Map Algebra – Combining Cell Values

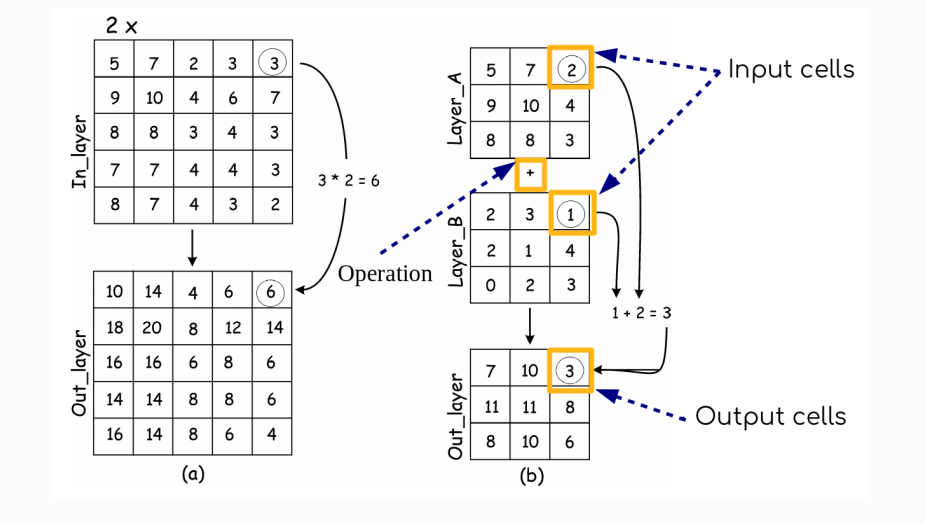

### Introduction Buffers Map Algebra Cost Surfaces Map Algebra – Requirements

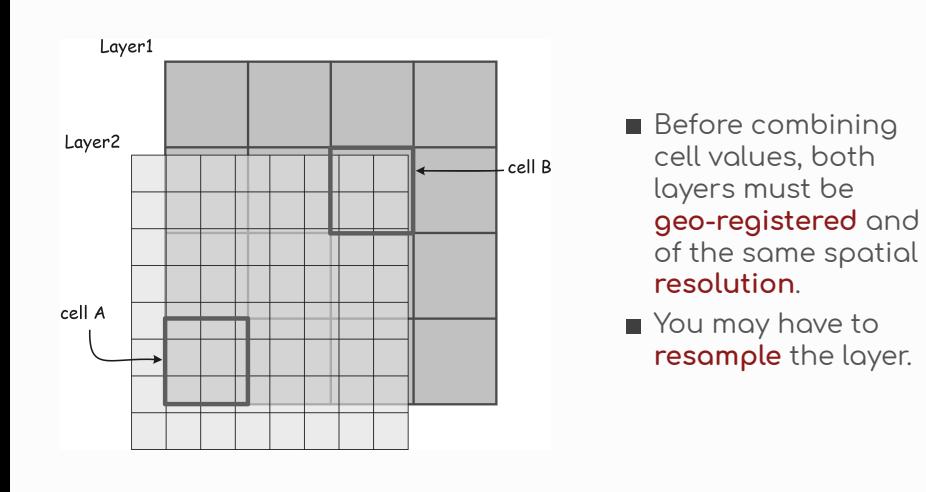

#### Scopes of Raster Operations

- Similarly, to **vector** operations **raster** operations have a local, neighborhood, or global **scope**.
- **Local** and **neighborhood** scopes are most often used in raster analysis.

![](_page_20_Picture_4.jpeg)

![](_page_21_Figure_0.jpeg)

![](_page_21_Figure_1.jpeg)

#### Local Functions – Boolean Operators

![](_page_22_Figure_2.jpeg)

![](_page_23_Figure_0.jpeg)

Analysis, Buffers and Map Algebra K. Janowicz

![](_page_24_Picture_0.jpeg)

### Classify Temperature Example

![](_page_24_Picture_2.jpeg)

Based on your personal ranking, is this a very warm/hot temperature spot?

### Classify Temperature Example

![](_page_25_Picture_2.jpeg)

How to create a raster map showing hot areas based on your ranking?

![](_page_26_Figure_0.jpeg)

![](_page_26_Figure_1.jpeg)

**If** a cell temperature value is **greater than** 85, set the cell value to **1, else 0**.

#### Reclassification Operations  $\overline{ }$

![](_page_27_Picture_55.jpeg)

![](_page_27_Picture_56.jpeg)

in range

 $0$  to  $1.5$  $1.5$  to  $3.5$ 3.5 to 10  $\overline{\mathsf{N}}$ 

Reclass<br>by<br>ranges

![](_page_27_Picture_57.jpeg)

 $\equiv$ 

![](_page_27_Picture_58.jpeg)

![](_page_27_Picture_59.jpeg)

ı

### Classify Temperature Example with 3 Classes

![](_page_28_Picture_2.jpeg)

How to create a raster map showing **hot, warm, and cold** areas ?

### Classify Temperature Example with 3 Classes

![](_page_29_Picture_2.jpeg)

How to create a raster map showing **hot, warm, and cold** areas ?

### Introduction Buffers Map Algebra Cost Surfaces The Map Algebra Realization of a Clip Overlay

![](_page_30_Figure_1.jpeg)

How to use just one operator to realize an **erase overlay**?

#### Neighborhood Functions – Moving Window

![](_page_31_Picture_79.jpeg)

- **The value** for the cell in the **center** of each window is **computed** by all the 3x3 **neighbor cells**.
- **The window moves** cell by cell for each row and column
- **Why 3x3** or 5x5 cells but not 4x4 cells?

Moving Windows and Neighborhood Functions

![](_page_32_Figure_2.jpeg)

How would you realize the **mean** using map algebra?

![](_page_33_Picture_79.jpeg)

#### Kernels

![](_page_33_Figure_2.jpeg)

A **kernel** is the set of **constants** for the cell values in a given **window**.

### Introduction Buffers Map Algebra Cost Surfaces Different Kernels for Corners and Margins

#### Mean function kernels

![](_page_34_Figure_2.jpeg)

Select a different kernel window for corners or margins or a **larger study area**.

![](_page_35_Figure_0.jpeg)

![](_page_36_Figure_2.jpeg)

![](_page_37_Picture_0.jpeg)

#### Using an Averaging Kernel for Smoothing

![](_page_37_Picture_2.jpeg)

### Kernel Functions and Spatial Covariance

![](_page_38_Figure_2.jpeg)

Keep in mind that kernel functions will **increase** the **spatial covariance** of cell values. For adjacent cells, **6 out of 9 cells** used to compute the new value will be the same.

#### Zonal Functions

![](_page_39_Figure_2.jpeg)

The term **neighborhood** may also be **generalized** for **regions** or zones.

Cost Surfaces As Analogy to Network Analysis

distance = 
$$
\sqrt{(x^2 + y^2)}
$$
  
\ne.g., D =  $\sqrt{(20^2 + 10^2)}$   
\n= 22.4  
\n20 10  
\n22.4  
\n14.1 10  
\n28.3 22.4 20  
\nunits

cost = distance<mark>\* fixed cost factor</mark> e.g.,  $cost = distance * 2$ 

![](_page_40_Picture_29.jpeg)

### Cost Surfaces As Analogy to Network Analysis

![](_page_41_Figure_2.jpeg)

![](_page_41_Picture_58.jpeg)

output cost surface

Instead of a cost constant, **costs** can be modeled as **cell values**.

Row-Column Distance

![](_page_42_Figure_2.jpeg)

output cost surface

![](_page_42_Picture_57.jpeg)

All edges have the same length – either **5 or 10** units.